## Guia acesso transmissão online SciELO 25 Anos

Acesse o lin[k https://scielo25.yazo.app.br](https://scielo25.yazo.app.br/) e clique em Fazer login.

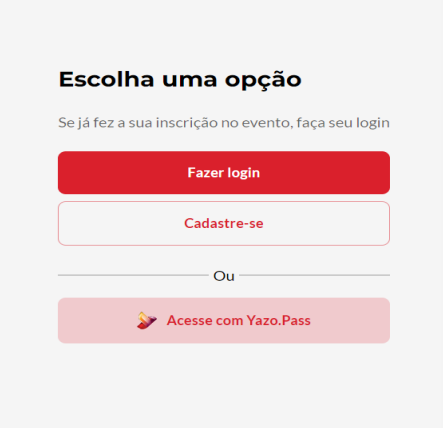

Insira seu email e senha para fazer login.

Caso não se lembre da sua senha ou não tenha feito login ainda mas está inscrito no evento, clique em Solicitar nova senha e um link será enviado para seu e-mail.

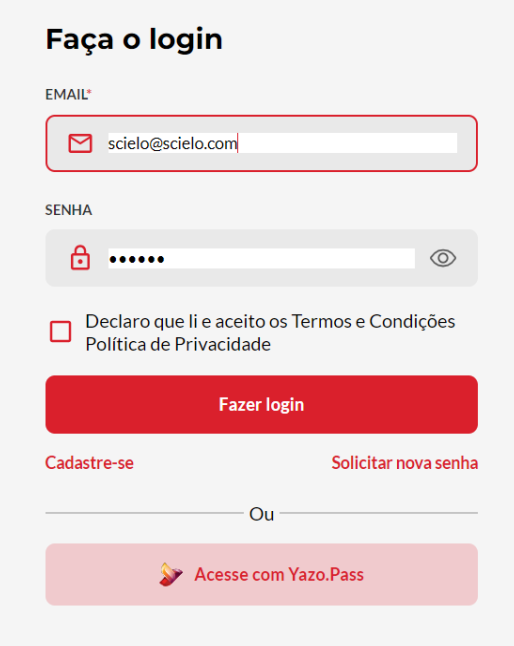

Após o login a primeira página será o Programa do evento.

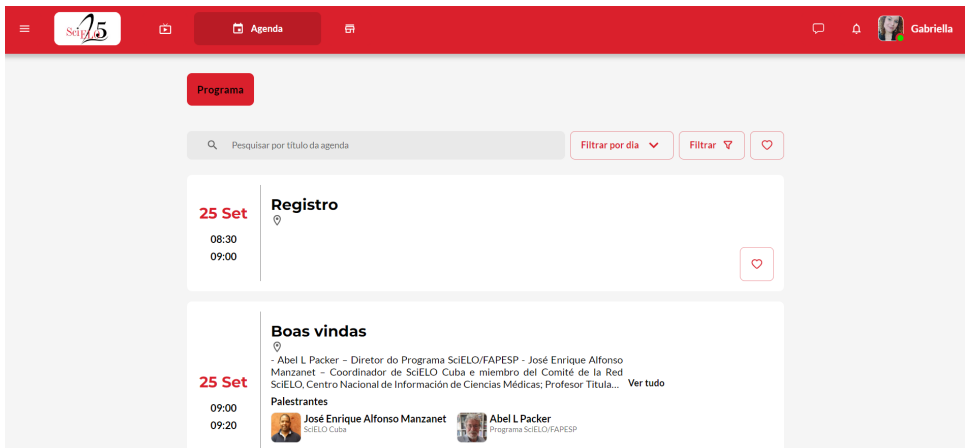

Clique no menu superior esquerdo.

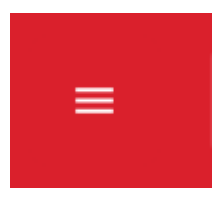

Acesse "Sala de transmissão".

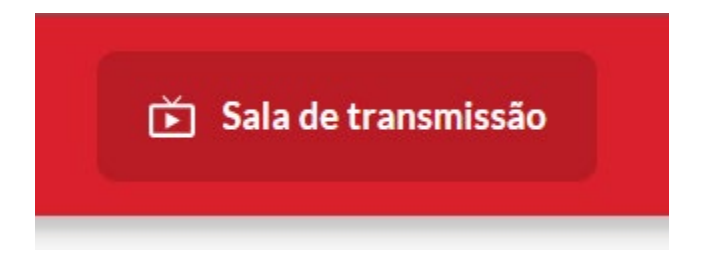

Clique na sala para acessar a transmissão.

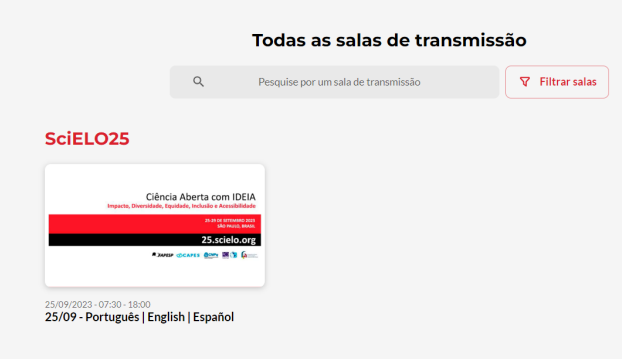

Na barra superior do vídeo, selecione o idioma de preferência. A opção padrão é o áudio original, com o idioma nativo de cada palestrante.

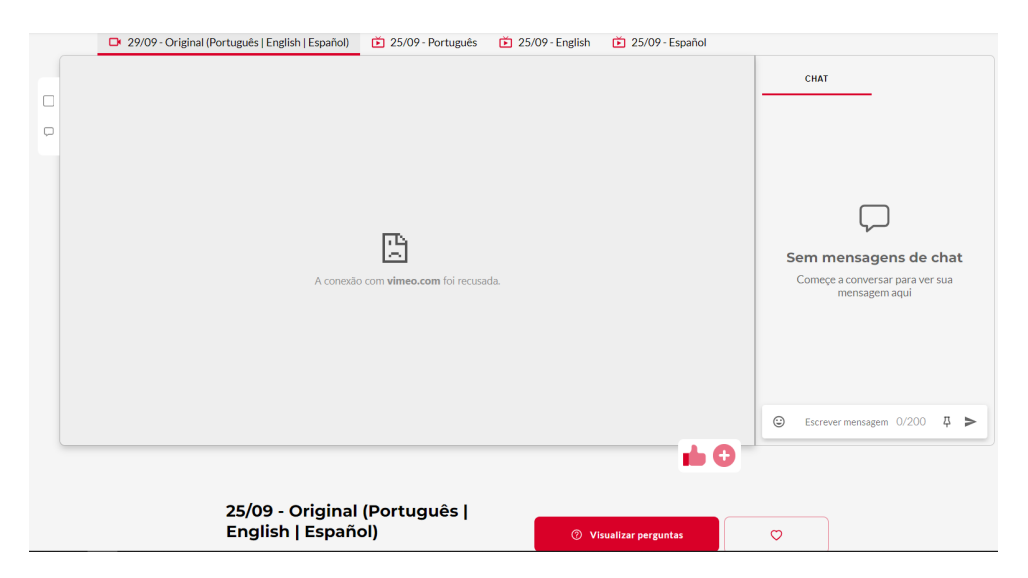